# **ROTEIRO PARA ACESSO AO RESULTADO E ENVIO DE PEDIDO DE RECONSIDERAÇÃO MINTER/DINTER**

### **1 - PERFIL COORDENADOR DE PROGRAMA**

Os resultados de avaliação de projetos Minter/Dinter estão disponíveis na Plataforma Sucupira, por meio do portal do **coordenador do programa proponente**.

S

#### **ACESSO:**

a) O coordenador do programa proponente deve acessar a Plataforma Sucupira em

ACESSE A

**PLATAFORMA** 

<https://sucupira.capes.gov.br/>

b) Acessar – Minter/Dinter – Resultados;

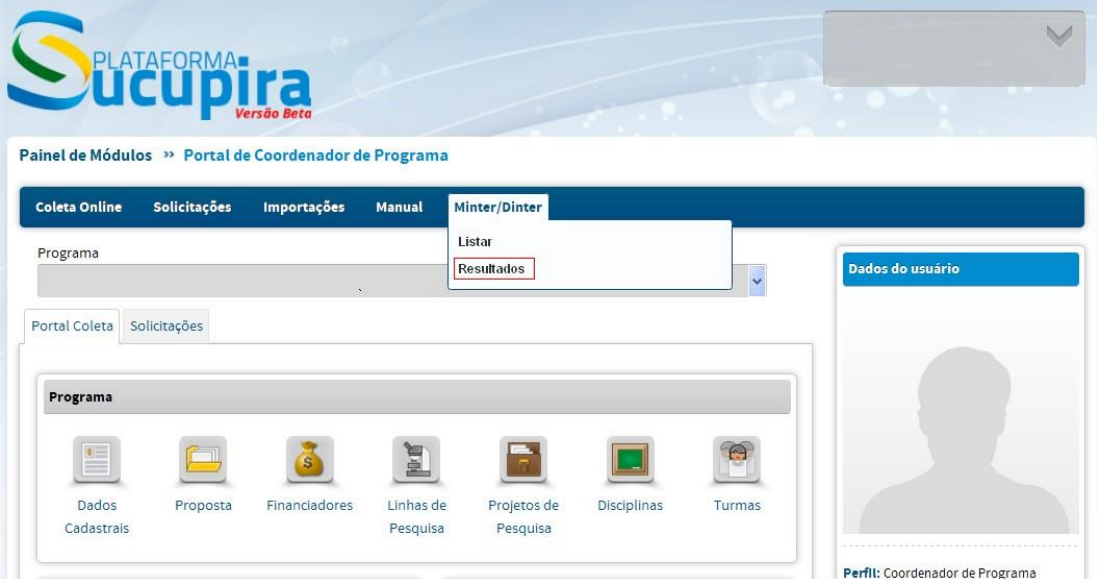

c) Acessar a aba resultados. Serão exibidos os programas que coordena. Para visualizar a ficha, basta clicar em ou no relatório em pdf  $\Box$ .

ATENÇÃO! A **nota** que aparece no parecer final da comissão deve ser desconsiderada. A aprovação ou não do projeto deve ser visualizada pelo **conceito final da comissão**, que pode ser **sim** ou **não**.

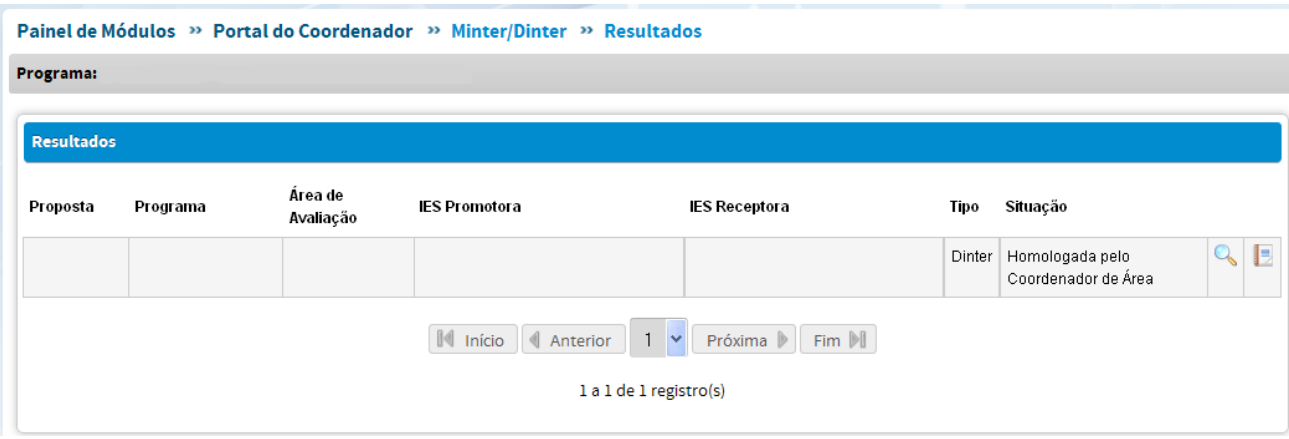

### **PEDIDOS DE RECONSIDERAÇÃO:**

São facultados pedidos de reconsideração. Para tal, o envio de Pedido de Reconsideração de Resultado de projetos Minter/Dinter deverá necessária e obrigatoriamente atender às seguintes orientações:

- 1. **O PRAZO** para o encaminhamento do pedido terá início em **09/11/2016** e encerramento em **12/12/2016**.
- **2. Os pedidos de reconsideração devem ser homologados pela Pró-Reitoria ou unidade equivalente.**
- 3. O calendário de reconsideração será, então, o seguinte:

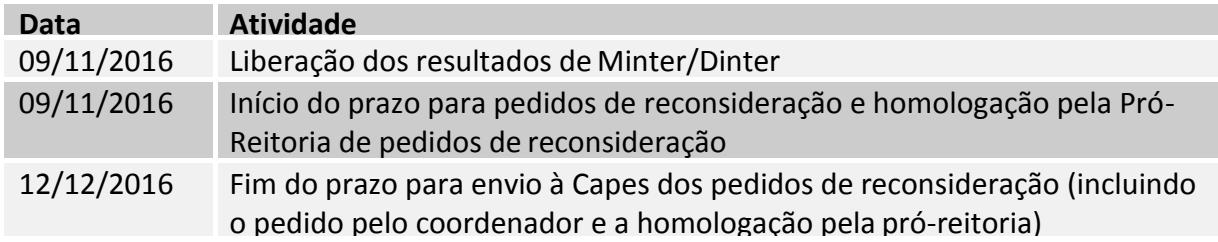

- 4. Operacionalmente, o envio do pedido deve ter o seguinte procedimento:
- a) Para incluir o pedido de reconsideração, clicar em  $\bullet$ . Será exibida uma tela onde deverá ser incluída a justificativa do pedido
- b) **O pedido de reconsideração só será analisado se homologado pela Pró-reitoria**

## **2 - PERFIL PRÓ-REITOR**

Os resultados de avaliação de projetos Minter/Dinter estão disponíveis na Plataforma Sucupira, por meio do portal da **Instituição de Ensino**.

#### **ACESSO:**

a) O pró-reitor deve acessar a Plataforma Sucupira em<https://sucupira.capes.gov.br/><br>
S PLATAFORMA

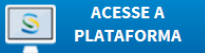

b) Acessar a aba "Avaliação" -> Resultados Publicados "Minter Dinter"

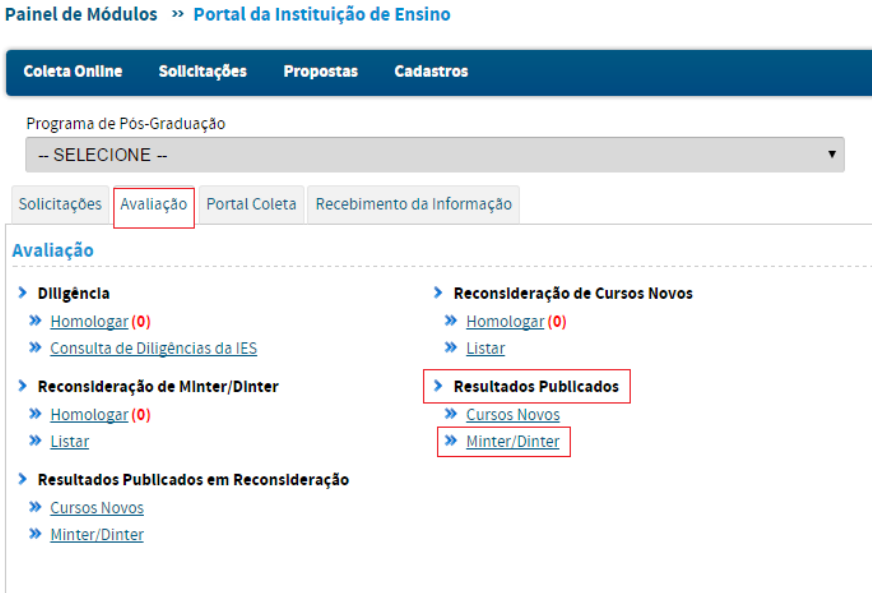

Para homologar os pedidos de reconsideração enviados pelos programas proponentes, deve ser acessada a aba "Avaliação" -> Reconsideração de Minter/Dinter -> Homologar.

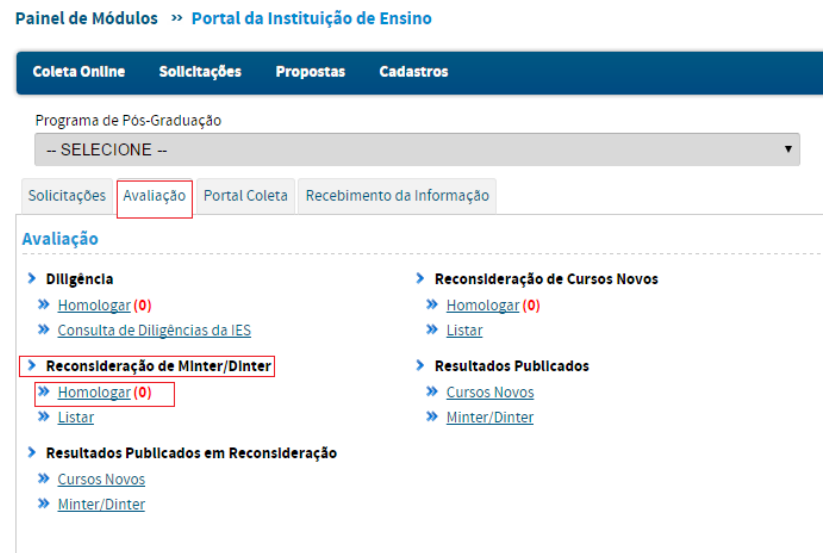